## BREEZE – Member Account Instructions

Access the Breeze login page at *uufws.breezechms.com/login* or with link on website. Submit the User ID and Password provided to you with your invitation email.

NOTE: For your convenience, the system is set up so you will not be automatically logged out of BREEZE. If you are using a shared or public device, you will need to manually log out.

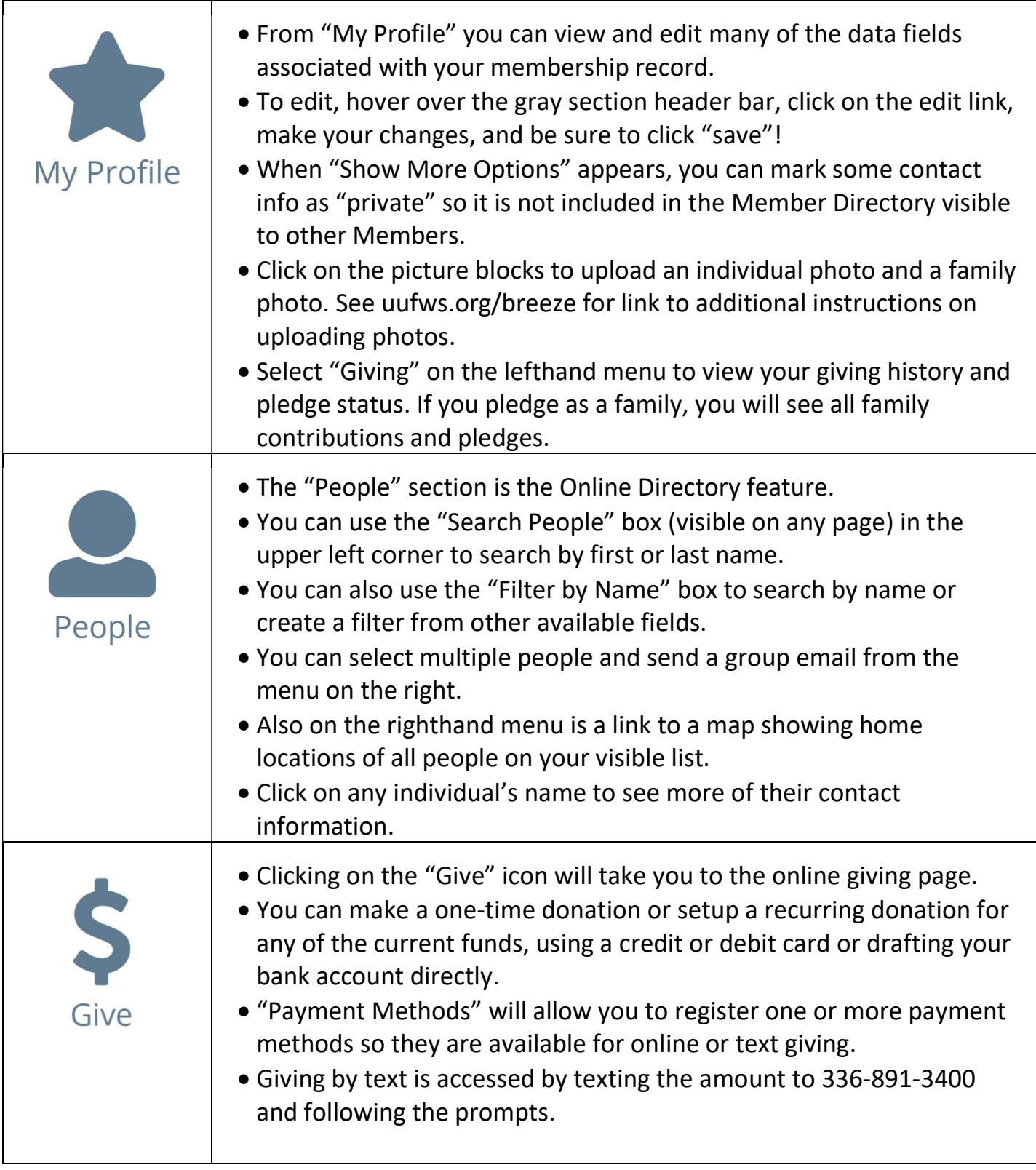